# Package 'shidashi'

August 6, 2022

<span id="page-0-0"></span>Type Package

Title A Shiny Dashboard Template System

Version 0.1.3

Language en-US

URL <https://dipterix.org/shidashi/> <https://github.com/dipterix/shidashi>

BugReports <https://github.com/dipterix/shidashi/issues>

License MIT + file LICENSE

Encoding UTF-8

RoxygenNote 7.2.1

Description A template system based on 'AdminLTE3'

(<<https://adminlte.io/themes/v3/>>)

theme. Comes with default theme that can be easily customized. Developers can upload modified templates on 'Github', and users can easily download templates with 'RStudio' project wizard. The key features of the default template include light and dark theme switcher, resizing graphs, synchronizing inputs across sessions, new notification system, fancy progress bars, and card-like flip panels with back sides, as well as various of 'HTML' tool widgets.

- **Imports** utils, digest  $(>= 0.6.27)$ , fastmap  $(>= 1.1.0)$ , formatR  $(>= 1.1.0)$ 1.11), http: (>= 1.4.2), shiny (>= 1.7.0), yaml (>= 2.2.1), jsonlite  $(>= 1.7.2)$
- **Suggests** htmltools  $(>= 0.5.2)$ , logger  $(>= 0.2.1)$ , rstudioapi  $(>= 0.2.1)$ 0.13), ggplot2, ggExtra

#### NeedsCompilation no

Author Zhengjia Wang [cph, aut, cre] (<<https://orcid.org/0000-0001-5629-1116>>), ColorlibHQ [cph] (AdminLTE - Bootstrap 4 Admin Dashboard), Bootstrap contributors [ctb] (Bootstrap library), Twitter, Inc [cph] (Bootstrap library), Ivan Sagalaev [ctb, cph] (highlight.js library), Rene Haas [ctb, cph] (OverlayScrollbars library), Zeno Rocha [ctb, cph] (Clipboard.js library)

Maintainer Zhengjia Wang <dipterix.wang@gmail.com>

Repository CRAN

Date/Publication 2022-08-06 15:00:02 UTC

## R topics documented:

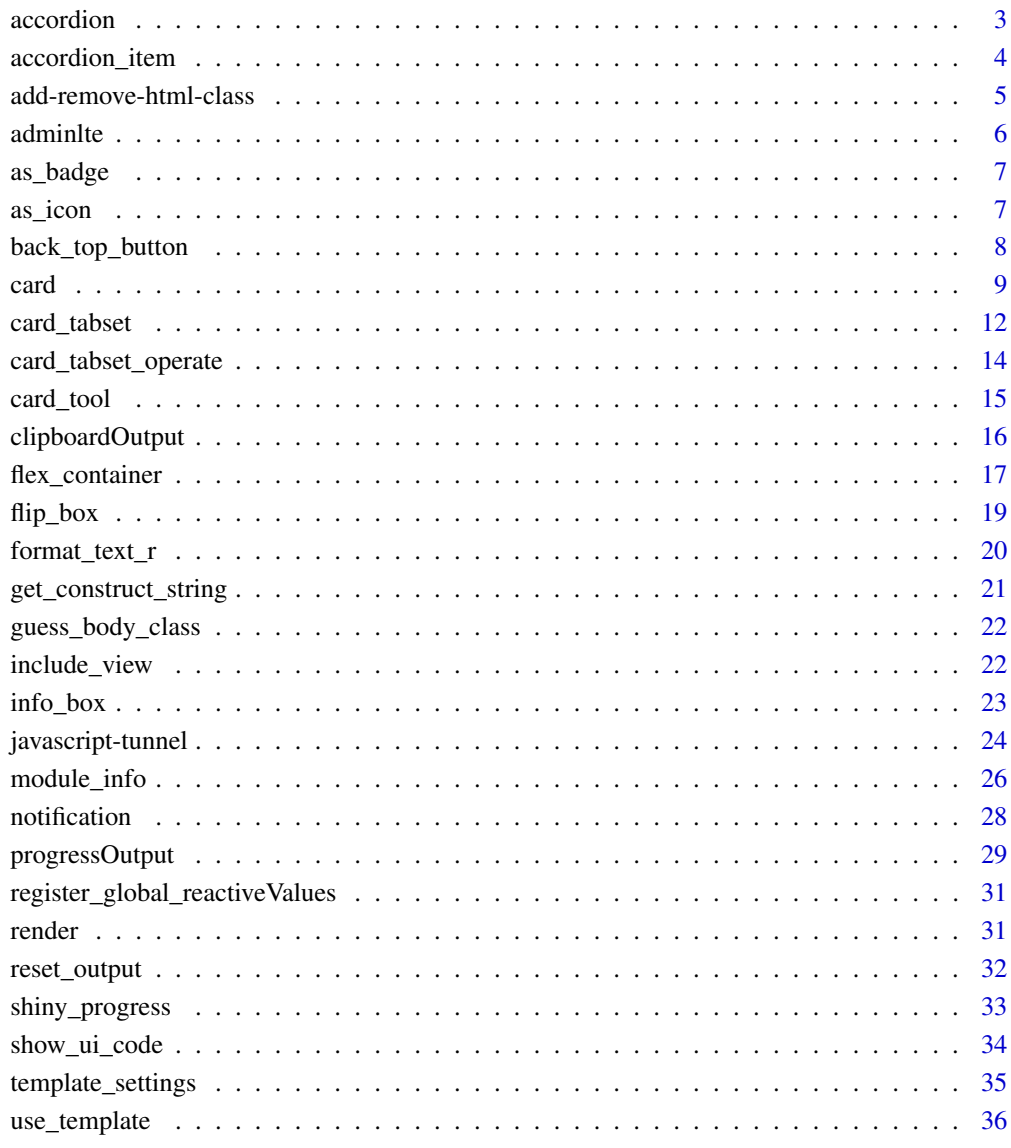

**Index** [38](#page-37-0)

<span id="page-2-1"></span><span id="page-2-0"></span>

## Description

Generates an 'accordion' tab-set that only one tab is expanded at a time. This feature is experimental and has bugs in some situations. Please use it at your own risk.

## Usage

```
accordion(
  ...,
  id = rand\_string(),
 class = NULL,
  style_header = NULL,
  style_body = NULL,
  env = parent.frame(),
 extras = list(),root_path = template_root()
\mathcal{E}
```
## Arguments

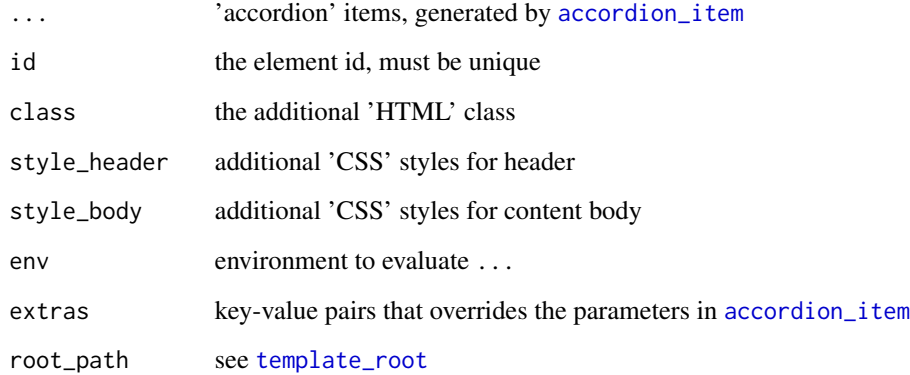

## Value

'shiny.tag.list' 'HTML' tags

## See Also

[accordion\\_item](#page-3-1)

## Examples

```
library(shiny)
library(shidashi)
accordion(
  id = "input-set",
  accordion_item(
   title = "Input Group A",
   textInput("input_1", "Input 1"),
   collapsed = FALSE,
   footer = "Anim pariatur cliche reprehenderit dolor brunch.",
   tools = list(
     as_badge("New|badge-danger")
      # card_tool(widget = "collapse")
   )
 ),
  accordion_item(
   title = "Input Group B",
   textInput("input_2", "Input 2"),
   footer = actionButton("btn1", "OK"),
   collapsed = FALSE,
    tools = list(
      card_tool(widget = "link",
                icon = shiny::icon("question-circle"),
                href = "#")
   )
 )
\mathcal{L}
```
<span id="page-3-1"></span>accordion\_item *'Accordion' items*

## Description

'Accordion' items

```
accordion_item(
  title,
  ...,
  footer = NULL,
  tools = NULL,
  class = ",
  collapsed = TRUE,
  parentId = rand\_string(),itemId = rand\_string(),
```
<span id="page-3-0"></span>

```
style_header = NULL,
  style_body = NULL,
  root_path = template_root()
\mathcal{L}
```
## Arguments

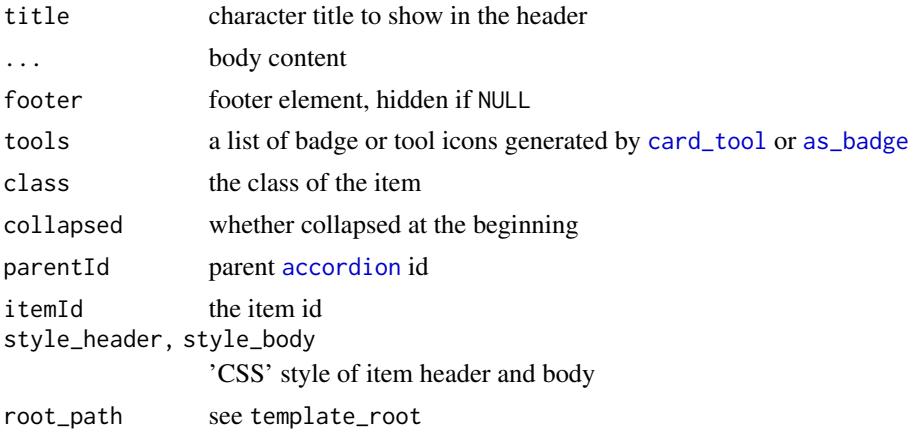

## Value

'shiny.tag.list' 'HTML' tags

## See Also

[accordion](#page-2-1)

add-remove-html-class *Add or remove 'HTML' class from 'RAVE' application*

## Description

Only works in template framework provided by 'shidashi' package, see [use\\_template](#page-35-1)

## Usage

```
add_class(selector, class, session = shiny::getDefaultReactiveDomain())
```
remove\_class(selector, class, session = shiny::getDefaultReactiveDomain())

## Arguments

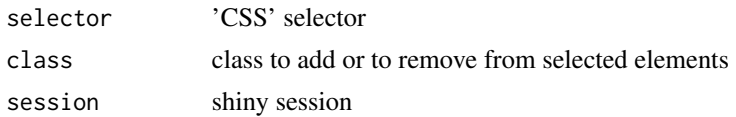

## <span id="page-5-0"></span>Value

No value is returned

## Examples

```
server <- function(input, output, session){
 # Add class `hidden` to element with ID `elemid`
 add_class("#elemid", "hidden")
 # Remove class `hidden` from element with class `shiny-input-optional`
 remove_class(".shiny-input-optional", "hidden")
}
```
adminlte *Generates 'AdminLTE' theme-related 'HTML' tags*

## Description

These functions should be called in 'HTML' templates. Please see vignettes for details.

#### Usage

```
adminlte_ui(root_path = template_root())
adminlte_sidebar(
  root<sub>-path</sub> = template_root(),
  settings_file = "modules.yaml",
  shared_id = rand\_string(26)
```
#### $\mathcal{L}$

#### Arguments

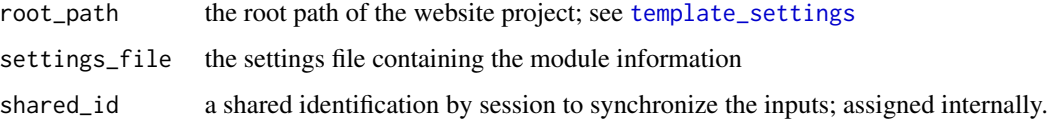

## Value

'HTML' tags

<span id="page-6-1"></span><span id="page-6-0"></span>

## Description

Usually used along with [card](#page-8-1), [card2](#page-8-2), and [card\\_tabset](#page-11-1). See tools parameters in these functions accordingly.

## Usage

as\_badge(badge = NULL)

#### Arguments

badge characters, "shiny.tag" object or NULL

#### Details

When badge is NULL or empty, then as\_badge returns empty strings. When badge is a "shiny.tag" object, then 'HTML' class 'right' and 'badge' will be appended. When badge is a string, it should follow the syntax of "message|class". The text before "|" will be the badge message, and the text after the "|" becomes the class string.

## Value

'HTML' tags

#### Examples

```
# Basic usage
as_badge("New")
# Add class `bg-red` and `no-padding`
as_badge("New|bg-red no-padding")
```
<span id="page-6-2"></span>as\_icon *Convert characters, shiny icons into 'fontawesome' 4*

#### Description

Convert characters, shiny icons into 'fontawesome' 4

## <span id="page-7-0"></span>Usage

as\_icon(icon = NULL, class = "fas")

## Arguments

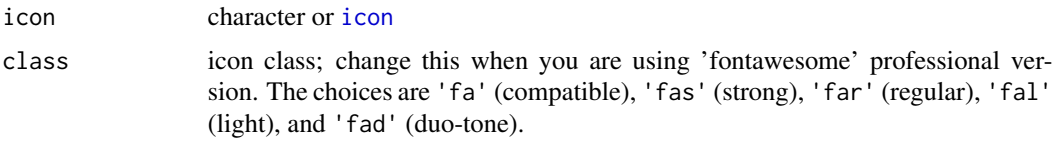

## Value

'HTML' tag

## Examples

```
if(interactive()){
as_icon("bookmark", class = "far")
as_icon("bookmark", class = "fas")
# no icon
as_icon(NULL)
}
```
back\_top\_button *'HTML' code to generate small back-to-top button*

#### Description

This function is a template function that should be called in 'HTML' templates before closing the "</body>" tag.

## Usage

```
back_top_button(icon = "chevron-up", title = "Jump to")
```
## Arguments

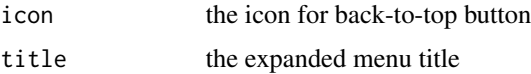

## Value

'HTML' tags

#### <span id="page-8-0"></span>card 99 and 200 million and 200 million and 200 million and 200 million and 200 million and 200 million and 20

## Examples

```
back_top_button()
back_top_button("rocket")
```
## <span id="page-8-1"></span>card *Card-like 'HTML' element*

## <span id="page-8-2"></span>Description

Card-like 'HTML' element

```
card(
  title,
  ...,
  footer = NULL,
  tools = NULL,
  inputId = NULL,class = ",
  class_header = "",
  class_body = "",
  class\_foot = "",style_header = NULL,
  style_body = NULL,
  start_collapsed = FALSE,
  resizable = FALSE,
  root_path = template_root()
\mathcal{L}card2(
  title,
  body_main,
  body_side = NULL,
  footer = NULL,
  tools = NULL,
  inputId = NULL,class = ",
  class_header = ",
  class_body = "min-height-400",
  class_foot = ",
  style_header = NULL,
  style_body = NULL,
  start_collapsed = FALSE,
  root_path = template_root()
```

```
\mathcal{L}card2_open(inputId, session = shiny::getDefaultReactiveDomain())
card2_close(inputId, session = shiny::getDefaultReactiveDomain())
card2_toggle(inputId, session = shiny::getDefaultReactiveDomain())
card_operate(
  inputId,
  title,
  method,
  session = shiny::getDefaultReactiveDomain()
```
## Arguments

)

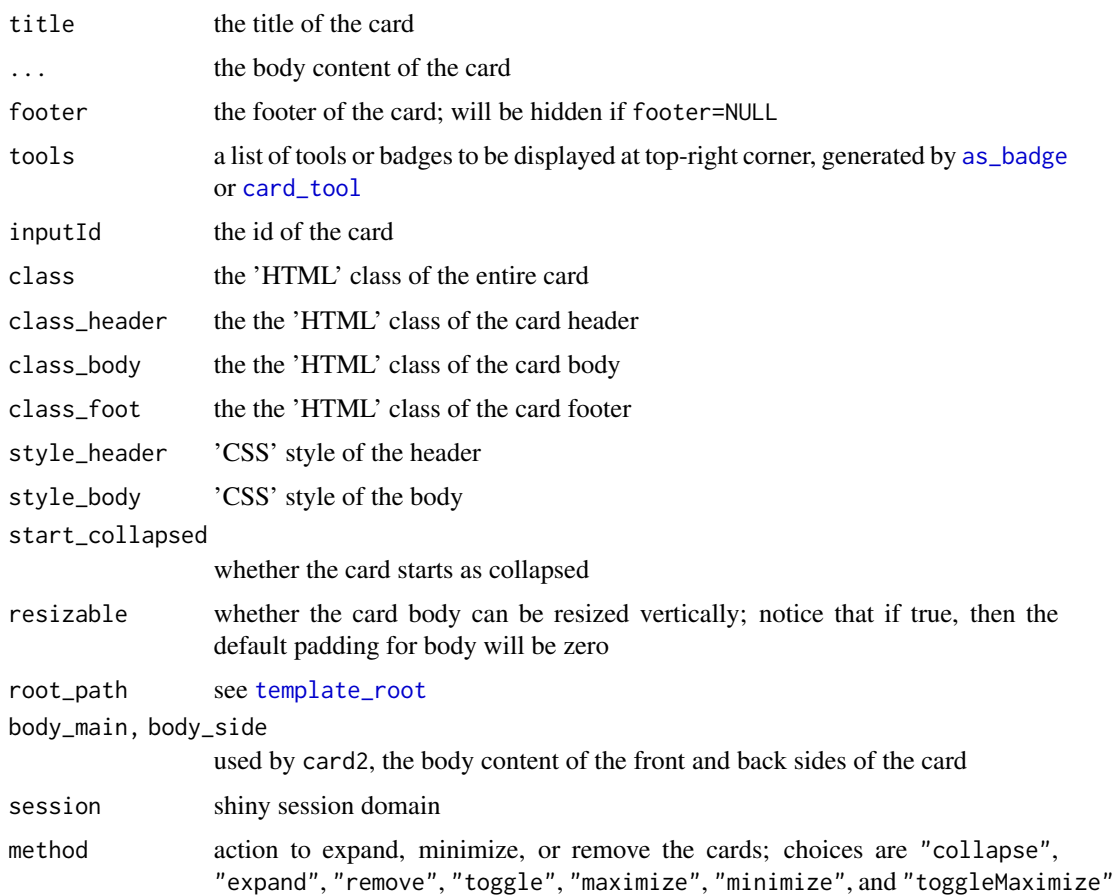

#### Value

'HTML' tags

#### card 11 and 200 method in the case of the case of the case of the case of the case of the case of the case of the case of the case of the case of the case of the case of the case of the case of the case of the case of the

#### Examples

```
library(shiny)
library(shidashi)
# Used for example only
ns < Isession <- MockShinySession$new()
# -------------- Basic usage -------------
card(
  title = "Badges", div(
    class = "padding-20",
   p(
      "Add badges to the top-right corder. ",
      "Use \Upsilon"|\Upsilon" to indicate the badge classes; ",
      "for example: \"badge-info\", \"badge-warning\"..."
   ),
   hr(), p(
      "Use `resizable = TRUE` to make card resizable."
   )
  ),
  tools = list(
   as_badge("New|badge-info"),
   as_badge("3|badge-warning")
  ),
  class_body = "height-300",
  resizable = TRUE
\lambda# ---------------- With tools -----------------
card(
  title = "Default Tools",
  plotOutput(
   ns("card_defaulttool_plot"),
   height = "100%"
  ),
  tools = list(
   card_tool(
     widget = "link",
     href = "https://github.com/dipterix"
   ),
   card_tool(widget = "collapse"),
   card_tool(widget = "maximize")
  ),
  class_body = "height-300",
  resizable = TRUE
)
# -------------- Card2 example --------------
card2(
 title = "Card2 Example", body_main =
   plotOutput(
```

```
outputId = ns("card2_plot"),
   height = "100%"
 ),
 body_side = fluidRow(
   column(
      6L, textInput(
       ns("card2_plot_title"),
       "Plot title"
     \lambda),
   column(
      6L, sliderInput(
       ns("card2_plot_npts"),
       "# of points", min = 1, max = 100,
       value = 10, step = 1, round = TRUE
     )
   )
 ),
 tools = list(
   card_tool(widget = "link",
             href = "https://github.com/dipterix"),
   card_tool(widget = "collapse"),
   card_tool(widget = "maximize")
 ),
 class_body = "height-300"
)
```
<span id="page-11-1"></span>card\_tabset *Generates a set of card panels*

#### Description

To insert, remove, or active card panels, see [card\\_tabset\\_operate](#page-13-1).

```
card_tabset(
  ...,
  inputId = rand\_string(),
 title = NULL,
 names = NULL,
 active = NULL,tools = NULL,
  footer = NULL,
 class = ",
 class_header = ",
 class_body = ",
  class_foot = ")
```
<span id="page-11-0"></span>

## <span id="page-12-0"></span>card\_tabset 13

#### Arguments

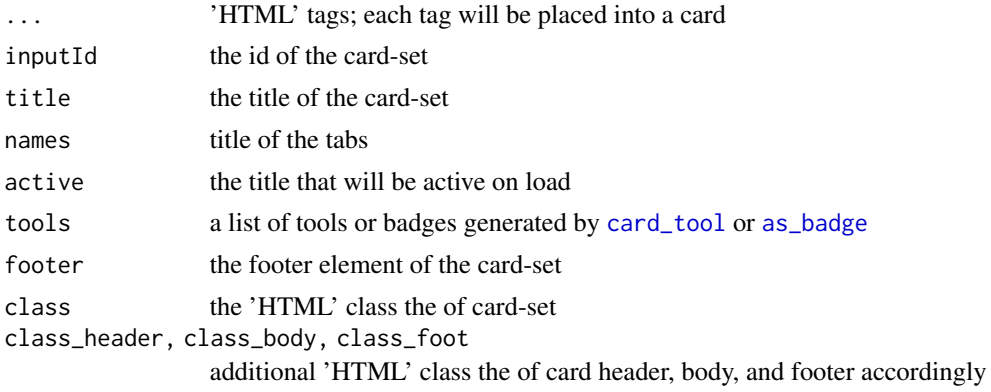

## Value

'HTML' tags

library(shiny)

## See Also

[card\\_tabset\\_operate](#page-13-1)

## Examples

```
library(shidashi)
# Fake session to operate on card_tabset without shiny
session <- MockShinySession$new()
card_tabset(
  inputId = "card_set",
  title = "Cardset with Tools",
  'Tab 1' = p("Tab content 1"),class_body = "height-500",
  tools = list(
    as_badge(
      "New|badge-success"
    ),
    card_tool(
      widget = "collapse"
    ),
    card_tool(
      widget = "maximize"
    )
 )
\overline{\phantom{a}}card_tabset_insert(
  inputId = "card_set",
```

```
title = "Tab 2",p("New content"),
  session = session
\mathcal{L}card_tabset_activate(
  inputId = "card_set",
  title = "Tab 1",session = session
\lambdacard_tabset_remove(
  inputId = "card_set",
  title = "Tab 2",
  session = session
\mathcal{L}
```
<span id="page-13-1"></span>card\_tabset\_operate *Add, active, or remove a card within* [card\\_tabset](#page-11-1)

## Description

Add, active, or remove a card within [card\\_tabset](#page-11-1)

```
card_tabset_insert(
  inputId,
  title,
  ...,
  active = TRUE,notify_on_failure = TRUE,
  session = shiny::getDefaultReactiveDomain()
\mathcal{E}card_tabset_remove(
  inputId,
  title,
  notify_on_failure = TRUE,
  session = shiny::getDefaultReactiveDomain()
\mathcal{L}card_tabset_activate(
  inputId,
  title,
  notify_on_failure = TRUE,
```
<span id="page-13-0"></span>

#### <span id="page-14-0"></span>card\_tool 15

```
session = shiny::getDefaultReactiveDomain()
\lambda
```
#### Arguments

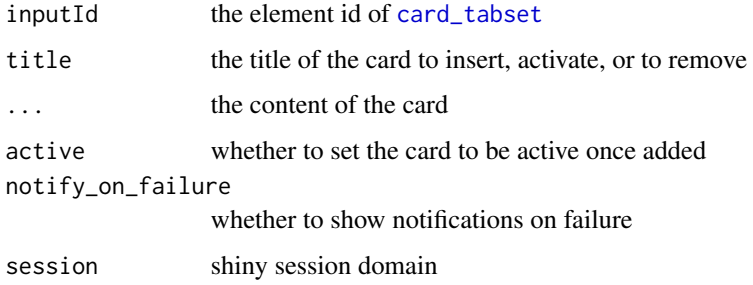

#### Value

These functions execute session\$sendCustomMessage and return whatever value generated by that function; usually nothing.

## See Also

[card\\_tabset](#page-11-1)

## <span id="page-14-1"></span>card\_tool *Generates small icon widgets*

## Description

The icons cane be displayed at header line within [accordion](#page-2-1), [card](#page-8-1), [card2](#page-8-2), [card\\_tabset](#page-11-1). See their examples.

```
card_tool(
  inputId = NULL,title = NULL,
 widget = c("maximize", "collapse", "remove", "flip", "refresh", "link", "custom"),
  icon,
  class = ".
  href = "#",
  target = "_blank",start_collapsed = FALSE,
  ...
\mathcal{E}
```
## <span id="page-15-0"></span>Arguments

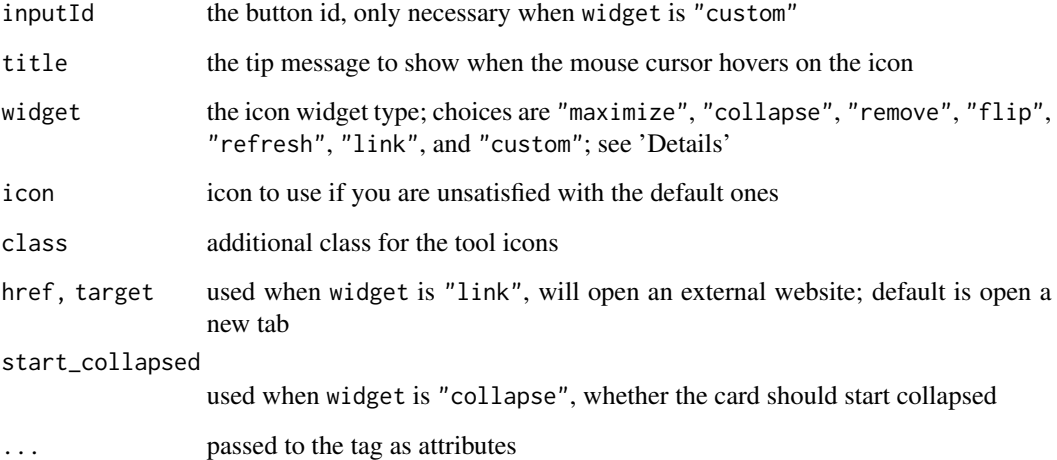

#### Details

There are 7 widget types:

"maximize" allow the elements to maximize themselves to full-screen

"collapse" allow the elements to collapse

"remove" remove a [card](#page-8-1) or [card2](#page-8-2)

"flip" used together with [flip\\_box](#page-18-1), to allow card body to flip over

"refresh" refresh all shiny outputs

"link" open a hyper-link pointing to external websites

"custom" turn the icon into a actionButton. in this case, inputId must be specified.

## Value

'HTML' tags to be included in tools parameter in [accordion](#page-2-1), [card](#page-8-1), [card2](#page-8-2), [card\\_tabset](#page-11-1)

clipboardOutput *Generates outputs that can be written to clipboards with one click*

## Description

Generates outputs that can be written to clipboards with one click

## <span id="page-16-0"></span>flex\_container 17

## Usage

```
clipboardOutput(
  outputId = rand\_string(),
 message = "Copy to clipboard",
 clip_text = ",
 class = NULL,
  as_card_tool = FALSE
)
renderClipboard(
  expr,
 env = parent.frame(),
 quoted = FALSE,outputArgs = list()
\mathcal{E}
```
## Arguments

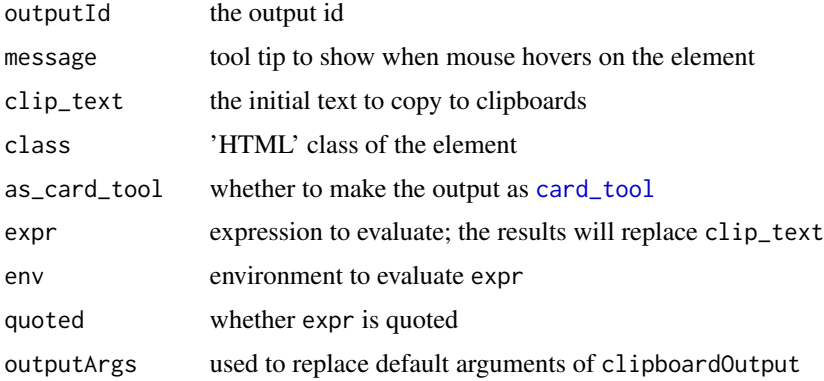

## Value

'HTML' elements that can write to clip-board once users click on them.

## Examples

clipboardOutput(clip\_text = "Hey there")

flex\_container *Generate 'HTML' tags with 'flex' layout*

## Description

Generate 'HTML' tags with 'flex' layout

## Usage

```
flex_container(
  ...,
  style = NULL,
  direction = c("row", "column"),
 wrap = c("wrap", "nowrap", "wrap-reverse"),justify = c("flex-start", "center", "flex-end", "space-around", "space-between"),
  align_box = c("stretch", "flex-start", "center", "flex-end", "baseline"),
 align_content = c("stretch", "flex-start", "flex-end", "space-between", "space-around",
    "center")
)
flex_item(
  ...,
  size = 1,
  style = NULL,
  order = NULL,
  flex = as.character(size),
  align = c("flex-start", "flex-end", "center"),
 class = NULL,
  .class = "fill-width padding-5"
\mathcal{L}
```

```
flex_break(..., class = NULL)
```
## Arguments

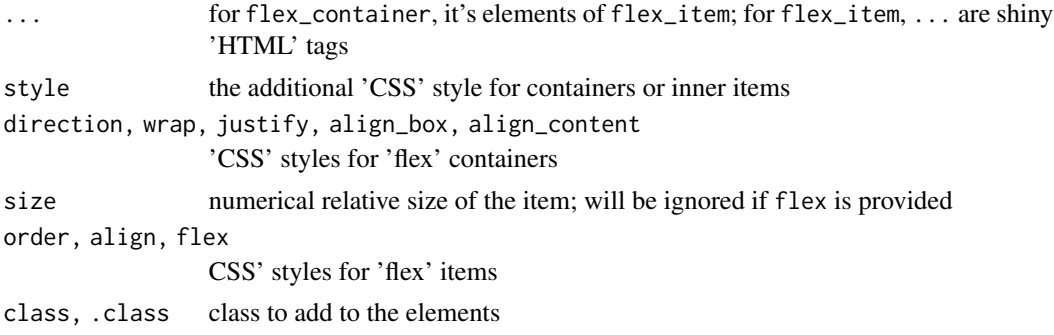

#### Value

'HTML' tags

## Examples

```
x <- flex_container(
  style = "position:absolute;height:100vh;top:0;left:0;width:100%",
  flex_item(style = 'background-color:black;'),
  flex_item(style = 'background-color:red;')
```
#### <span id="page-18-0"></span>flip\_box 19

```
)
# You can view it via `htmltools::html_print(x)`
```
## <span id="page-18-1"></span>flip\_box *An 'HTML' container that can flip*

## Description

An 'HTML' container that can flip

## Usage

```
flip_box(
  front,
 back,
  active_on = c("click", "click-front", "manual"),
  inputId = NULL,class = NULL
)
```
flip(inputId, session = shiny::getDefaultReactiveDomain())

## Arguments

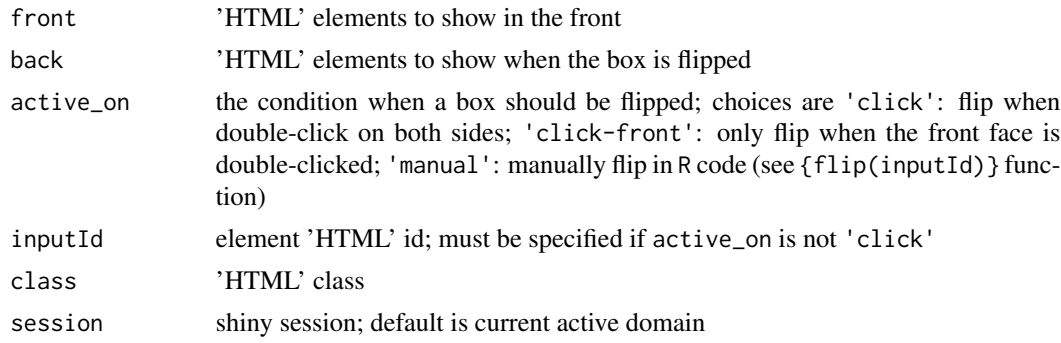

## Value

flip\_box returns 'HTML' tags; flip should be called from shiny session, and returns nothing

## Examples

# More examples are available in demo

library(shiny) library(shidashi)

```
session <- MockShinySession$new()
flip_box(front = info_box("Side A"),
        back = info_box("Side B"),
        inputId = 'flip_box1')
flip('flip_box1', session = session)
```
<span id="page-19-1"></span>format\_text\_r *Get re-formatted* R *expressions in characters*

## <span id="page-19-2"></span>Description

Get re-formatted R expressions in characters

```
format_text_r(
  expr,
  quoted = FALSE,reformat = TRUE,width.cutoff = 80L,
  indent = 2,
 wrap = TRUE,args.newline = TRUE,
 blank = FALSE,
  ...
)
html_highlight_code(
  expr,
  class = NULL,
  quoted = FALSE,reformat = TRUE,copy_on_click = TRUE,
  width.cutoff = 80L,
  indent = 2,
  wrap = TRUE,
  args.newline = TRUE,
 blank = FALSE,
  ...,
  hover = c("overflow-visible-on-hover", "overflow-auto")
\mathcal{E}
```
## <span id="page-20-0"></span>get\_construct\_string 21

#### Arguments

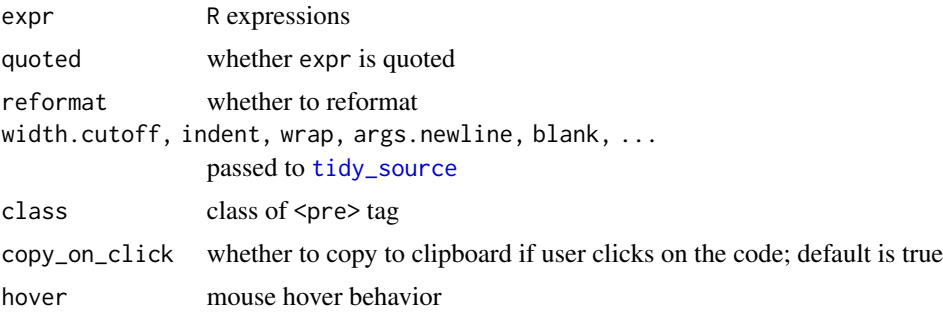

#### Value

format\_text\_r returns characters, html\_highlight\_code returns the 'HTML' tags wrapping expressions in <pre> tag

## See Also

[get\\_construct\\_string](#page-20-1)

#### Examples

```
s <- format_text_r(print(local({a<-1;a+1})))
cat(s)
x <- info_box("Message", icon = "cogs")
s <- format_text_r(get_construct_string(x),
                  width.cutoff = 15L, quoted = TRUE)
cat(s)
```
<span id="page-20-1"></span>get\_construct\_string *Get* R *expression used to generate the 'HTML' tags*

## Description

This function only works on the elements generated by this package

## Usage

get\_construct\_string(x)

## Arguments

x 'HTML' tags

#### <span id="page-21-0"></span>Value

Quoted R expressions that can generate the 'HTML' tags

## See Also

[format\\_text\\_r](#page-19-1)

## Examples

```
x <- info_box("Message")
get_construct_string(x)
```
guess\_body\_class *Guess the 'AdminLTE' body class for modules, used internally*

#### Description

Guess the 'AdminLTE' body class for modules, used internally

#### Usage

```
guess_body_class(cls)
```
#### Arguments

cls the class string of the <body> tag in 'index.html'

#### Value

The proposed class for <br/>body> tag

include\_view *Template function to include 'snippets' in the view folder*

#### Description

Store the reusing 'HTML' segments in the views folder. This function should be used in the 'index.html' template

```
include\_view(file, ..., env = parent-frame(), root\_path = template\_root())
```
#### <span id="page-22-0"></span>info\_box 23

## Arguments

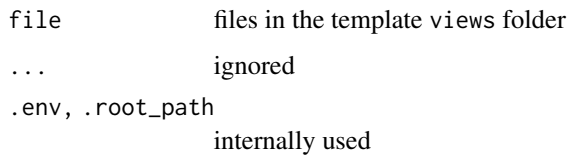

## Value

rendered 'HTML' segments

## Examples

```
## Not run:
# in your 'index.html' file
<html><header>
{{ shidashi::include_view("header.html") }}
</header>
<body>
</body>
<!-- Before closing html tag -->
{{ shidashi::include_view("footer.html") }}
</html>
```
## End(Not run)

info\_box *Generates 'HTML' info box*

## Description

Generates 'HTML' info box

```
info_box(
  ...,
  icon = "envelope",
 class = ",
 class_icon = "bg-info",
 class_content = ",
  root_path = template_root()
\mathcal{E}
```
## <span id="page-23-0"></span>Arguments

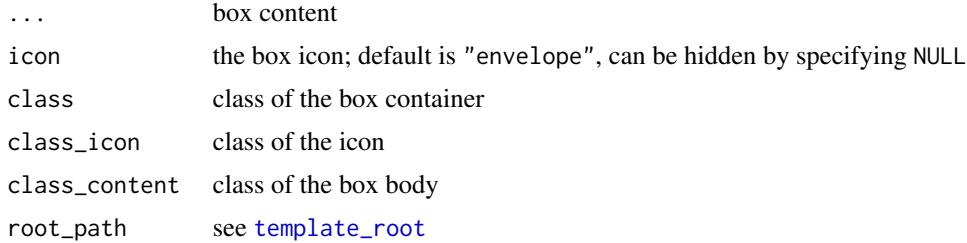

## Value

'HTML' tags

## Examples

```
library(shiny)
library(shidashi)
info_box("Message", icon = "cogs")
info_box(
  icon = "thumbs-up",
  span(class = "info-box-text", "Likes"),
  span(class = "info-box-number", "12,320"),
  class_icon = "bg-red"
\overline{\phantom{a}}info_box("No icons", icon = NULL)
```
javascript-tunnel *The 'JavaScript' tunnel*

## Description

The 'JavaScript' tunnel

#### Usage

```
register_session_id(
  session = shiny::getDefaultReactiveDomain(),
  shared_id = NULL,
  shared_inputs = NA
\mathcal{L}
```
register\_session\_events(session = shiny::getDefaultReactiveDomain())

```
get_theme(event_data, session = shiny::getDefaultReactiveDomain())
get_jsevent(
  event_data,
  type,
  default = NULL,session = shiny::getDefaultReactiveDomain()
)
```
#### **Arguments**

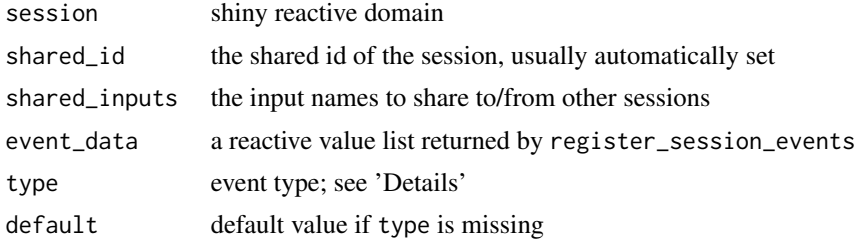

## Details

The register\_session\_id should be used in the module server function. It registers a shared\_id and a private\_id to the session. The sessions with the same shared\_id can synchronize their inputs, specified by shared\_inputs even on different browser tabs.

register\_session\_events will read the session events from 'JavaScript' and passively update these information. Any the event fired by shidashi.broadcastEvent in 'JavaScript' will be available as reactive value. get\_jsevent provides a convenient way to read these events provided the right event types. get\_theme is a special get\_jsevent that with event type "theme.changed".

Function register\_session\_id and register\_session\_events should be called at the beginning of server functions. They can be called multiple times safely. Function get\_jsevent and get\_theme should be called in reactive contexts (such as [observe](#page-0-0), [observeEvent](#page-0-0)).

#### Value

register\_session\_id returns a list of function to control "sharing" inputs with other shiny sessions with the same shared\_id. register\_session\_events returns a reactive value list that reflects the session state. get\_jsevent returns events fired by shidashi.broadcastEvent in 'JavaScript'. get\_theme returns a list of theme, foreground, and background color.

## Examples

```
# shiny server function
library(shiny)
server <- function(input, output, session){
 sync_tools <- register_session_id(session = session)
 event_data <- register_session_events(session = session)
```

```
# if you want to enable syncing. They are suspended by default
sync_tools$enable_broadcast()
sync_tools$enable_sync()
# get_theme should be called within reactive context
output$plot <- renderPlot({
  theme <- get_theme(event_data)
  mar(bg = them \text{the} theme$background, fg = them \text{the} foreground)
  plot(1:10)
})
```
module\_info *Obtain the module information*

#### Description

}

Obtain the module information

#### Usage

```
module_info(root_path = template_root(), settings_file = "modules.yaml")
```

```
load_module(
  root_path = template_root(),
 request = list(QUERY_STRING = "/"),
  env = parent.frame()
)
```
#### Arguments

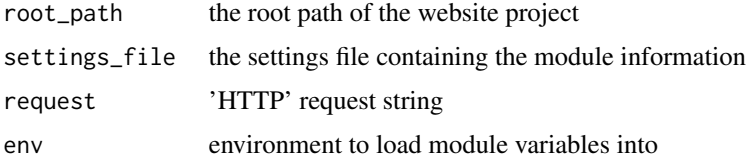

#### Details

The module files are stored in modules/ folder in your project. The folder names are the module id. Within each folder, there should be one "server.R", R/, and a "module-ui.html".

The R/ folder stores R code files that generate variables, which will be available to the other two files. These variables, along with some built-ins, will be used to render "module-ui.html". The built-in functions are

#### <span id="page-26-0"></span>module\_info 27

ns shiny name-space function; should be used to generate the id for inputs and outputs. This strategy avoids conflict id effectively.

.module\_id a variable of the module id

module\_title a function that returns the module label

The "server.R" has access to all the code in R/ as well. Therefore it is highly recommended that you write each 'UI' component side-by-side with their corresponding server functions and call these server functions in "server.R".

## Value

A data frame with the following columns that contain the module information:

id module id, folder name

order display order in side-bar

group group menu name if applicable, otherwise NA

label the readable label to be displayed on the side-bar

icon icon that will be displayed ahead of label, will be passed to [as\\_icon](#page-6-2)

badge badge text that will be displayed following the module label, will be passed to [as\\_badge](#page-6-1)

url the relative 'URL' address of the module.

#### Examples

```
library(shiny)
module_info()
# load master module
load_module()
# load specific module
module_data <- load_module(
 request = list(QUERY_STRING = "/?module=module_id"))
env <- module_data$environment
if(interactive()){
# get module title
env$module_title()
# generate module-specific shiny id
env$ns("input1")
# generate part of the UI
env$ui()
}
```
<span id="page-27-0"></span>

## Description

The 'Bootstrap' notification

#### Usage

```
show_notification(
 message,
 title = "Notification!",
  subtitle = ",
  type = c("default", "info", "warning", "success", "danger", "white", "dark"),
  close = TRUE,
 position = c("topRight", "topLeft", "bottomRight", "bottomLeft"),
  autohide = TRUE,
  fixed = TRUE,delay = 5000,
  icon = NULL,
 collapse = "",
  session = shiny::getDefaultReactiveDomain(),
 class = NULL,
  ...
\mathcal{L}
```
clear\_notifications(class = NULL, session = shiny::getDefaultReactiveDomain())

## Arguments

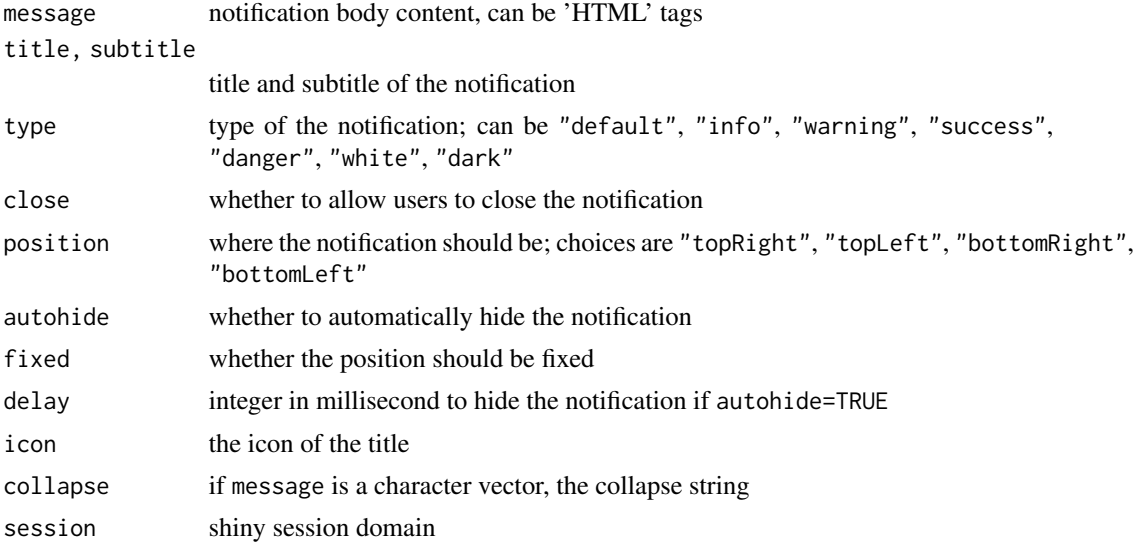

<span id="page-28-0"></span>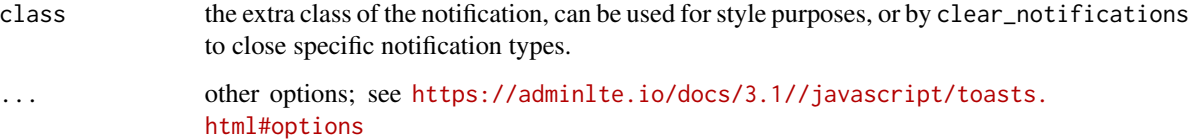

#### Value

Both functions should be used in shiny reactive contexts. The messages will be sent to shiny 'JavaScript' interface and nothing will be returned.

#### Examples

```
## Not run:
# the examples must run in shiny reactive context
show_notification(
  message = "This validation process has finished. You are welcome to proceed.",
  autohide = FALSE,
  title = "Success!",
  subtitle = "type='success'",
  type = "success"\mathcal{L}show_notification(
  message = "This notification has title and subtitle",
  autohide = FALSE,
 title = "Hi there!",
  subtitle = "Welcome!",
  icon = "kiwi-bird",
  class = "notification-auto"
\lambda# only clear notifications with class "notification-auto"
clear_notifications("notification-auto")
## End(Not run)
```
<span id="page-28-1"></span>progressOutput *Progress bar in shiny dashboard*

## Description

For detailed usage, see demo application by running render().

## Usage

```
progressOutput(
 outputId,
  ...,
 description = "Initializing",
 width = "100%",
 class = "bg-primary",
 value = 0,
 size = c("md", "sm", "xs")\mathcal{L}
```
renderProgress(expr, env = parent.frame(), quoted = FALSE, outputArgs = list())

## Arguments

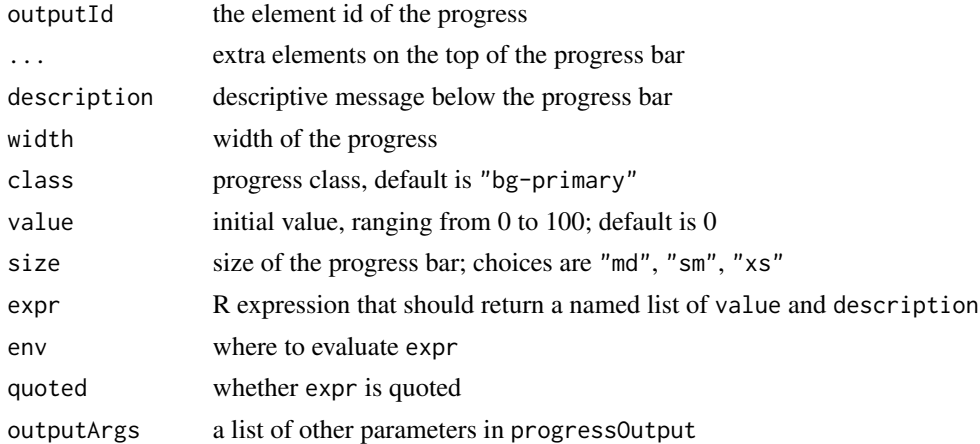

#### Value

progressOutput returns 'HTML' tags containing progress bars that can be rendered later via [shiny\\_progress](#page-32-1) or renderProgress. renderProgress returns shiny render functions internally.

## Examples

```
library(shiny)
library(shidashi)
progressOutput("sales_report_prog1",
              description = "6 days left!",
              "Add Products to Cart",
              span(class="float-right", "123/150"),
              value = 123/150 * 100# server function
server <- function(input, output, session, ...){
 output$sales_report_prog1 <- renderProgress({
   return(list(
```
<span id="page-29-0"></span>

```
value = 140 / 150 \times 100,
      description = "5 days left!"
    ))
 })
}
```
register\_global\_reactiveValues

*Register global reactive list*

## Description

Creates or get reactive value list that is shared within the same shiny session

## Usage

```
register_global_reactiveValues(
 name,
  session = shiny::getDefaultReactiveDomain()
)
```
## Arguments

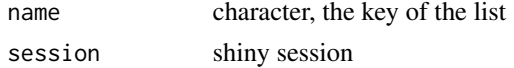

#### Value

A shiny [reactiveValues](#page-0-0) object

render *Render a 'shidashi' project*

## Description

Render a 'shidashi' project

```
render(
  root<sub>-path</sub> = template_root(),
  ...,
  launch_browser = TRUE,
  as_job = TRUE,test_mode = getOption("shiny.testmode", FALSE)
\mathcal{E}
```
## <span id="page-31-0"></span>Arguments

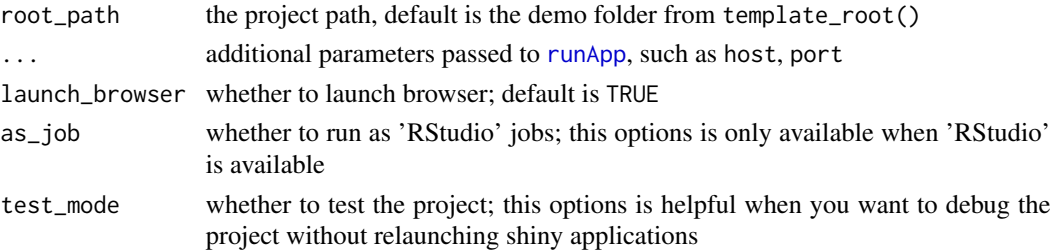

## Value

This functions runs a 'shiny' application, and returns the job id if 'RStudio' is available.

## Examples

```
template_root()
if(interactive()){
 render()
}
```
reset\_output *Reset shiny outputs with messages*

## Description

Forces outdated output to reset and show a silent message.

## Usage

```
reset_output(
 outputId,
 message = "This output has been reset",
 session = shiny::getDefaultReactiveDomain()
)
```
## Arguments

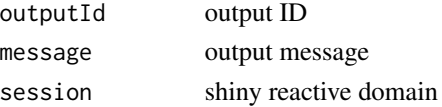

## Value

No value

<span id="page-32-1"></span><span id="page-32-0"></span>

## Description

Wrapper of shiny progress that can run without shiny

## Usage

```
shiny_progress(
  title,
 max = 1,
  ...,
 quiet = FALSE,
  session = shiny::getDefaultReactiveDomain(),
 shiny_auto_close = FALSE,
 log = NULL,outputId = NULL)
```
## Arguments

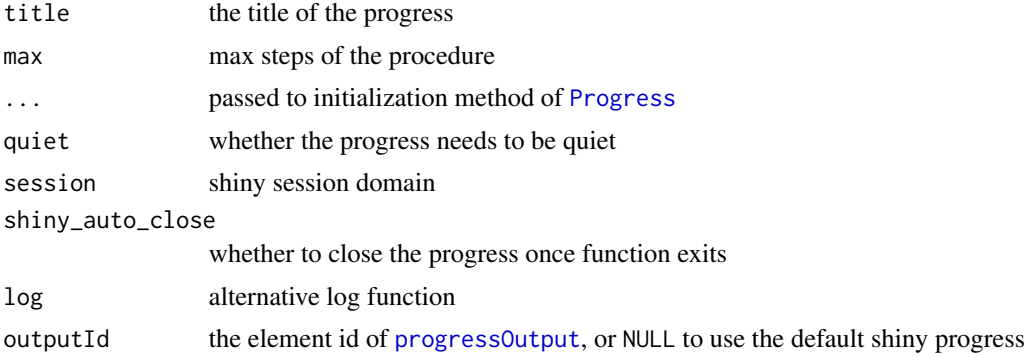

#### Value

a list of functions that controls the progress

## Examples

```
{
  progress <- shiny_progress("Procedure A", max = 10)
  for(i in 1:10){
   progress$inc(sprintf("Step %s", i))
   Sys.sleep(0.1)
  }
  progress$close()
```

```
}
if(interactive()){
 library(shiny)
 ui <- fluidPage(
    fluidRow(
      column(12, actionButton("click", "Click me"))
   )
 \overline{)}server <- function(input, output, session) {
    observeEvent(input$click, {
      progress <- shiny_progress("Procedure B", max = 10,
                                  shiny_auto_close = TRUE)
      for(i in 1:10){
        progress$inc(sprintf("Step %s", i))
        Sys.sleep(0.1)
      }
   })
 }
 shinyApp(ui, server)
}
```

```
show_ui_code Used by demo project to show the generating code
```
## Description

Please write your own version. This function is designed for demo-use only.

```
show_ui_code(
 x,
 class = NULL,
 code_only = FALSE,
 as\_card = FALSE,card\_title = "",class_body = "bg-gray-70",
 width.cutoff = 80L,
  indent = 2,
 wrap = TRUE,args.newline = TRUE,
  blank = FALSE,copy_on_click = TRUE,
```
<span id="page-33-0"></span>

<span id="page-34-0"></span>...  $\mathcal{L}$ 

## Arguments

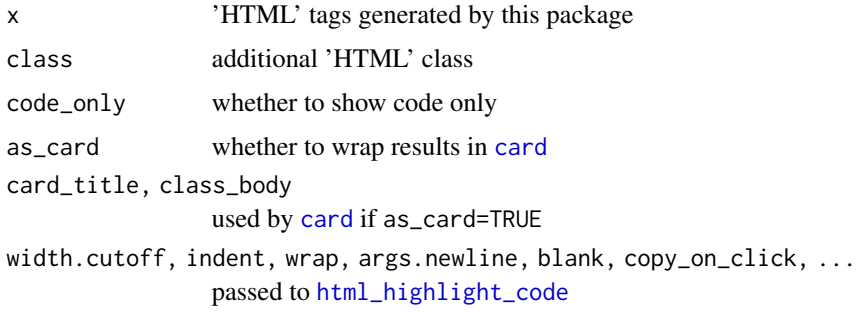

## Value

'HTML' tags

## See Also

html\_highlight\_code

<span id="page-34-2"></span>template\_settings *Configure template options that are shared across the sessions*

## <span id="page-34-1"></span>Description

Configure template options that are shared across the sessions

## Usage

```
template_settings
```

```
template_settings_set(...)
```

```
template_settings_get(name, default = NULL)
```
template\_root()

## Arguments

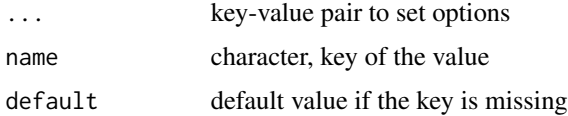

## <span id="page-35-0"></span>Format

An object of class list of length 3.

## Details

The settings is designed to store static key-value pairs that are shared across the sessions. The most important key is "root\_path", which should be a path pointing to the template folder.

## Value

template\_settings\_get returns the values represented by the corresponding keys, or the default value if key is missing.

## Examples

# Get current website root path

```
template_root()
```
<span id="page-35-1"></span>use\_template *Download 'shidashi' templates from 'Github'*

#### Description

Download 'shidashi' templates from 'Github'

### Usage

```
use_template(
  path,
  user = "dipterix",
  theme = "AdminLTE3",
  repo = "shidashi-templates",
  branch = "main",...
\mathcal{E}
```
## Arguments

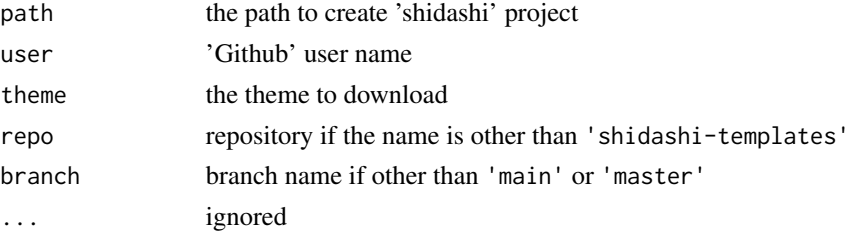

## use\_template 37

## Details

To publish a 'shidashi' template, create a 'Github' repository called 'shidashi-templates', or fork the [built-in templates.](https://github.com/dipterix/shidashi-templates) The theme is the sub-folder of the template repository.

An easy way to use a template in your project is through the 'RStudio' project widget. In the 'RStudio' navigation bar, go to "File" menu, click on the "New Project..." button, select the "Create a new project" option, and find the item that creates 'shidashi' templates. Use the widget to set up template directory.

#### Value

the target project path

# <span id="page-37-0"></span>**Index**

∗ datasets template\_settings, [35](#page-34-0) accordion, [3,](#page-2-0) *[5](#page-4-0)*, *[15,](#page-14-0) [16](#page-15-0)* accordion\_item, *[3](#page-2-0)*, [4](#page-3-0) add-remove-html-class, [5](#page-4-0) add\_class *(*add-remove-html-class*)*, [5](#page-4-0) adminlte, [6](#page-5-0) adminlte\_sidebar *(*adminlte*)*, [6](#page-5-0) adminlte\_ui *(*adminlte*)*, [6](#page-5-0) as\_badge, *[5](#page-4-0)*, [7,](#page-6-0) *[10](#page-9-0)*, *[13](#page-12-0)*, *[27](#page-26-0)* as\_icon, [7,](#page-6-0) *[27](#page-26-0)* back\_top\_button, [8](#page-7-0) card, *[7](#page-6-0)*, [9,](#page-8-0) *[15,](#page-14-0) [16](#page-15-0)*, *[35](#page-34-0)* card2, *[7](#page-6-0)*, *[15,](#page-14-0) [16](#page-15-0)* card2 *(*card*)*, [9](#page-8-0) card2\_close *(*card*)*, [9](#page-8-0) card2\_open *(*card*)*, [9](#page-8-0) card2\_toggle *(*card*)*, [9](#page-8-0) card\_operate *(*card*)*, [9](#page-8-0) card\_tabset, *[7](#page-6-0)*, [12,](#page-11-0) *[14–](#page-13-0)[16](#page-15-0)* card\_tabset\_activate *(*card\_tabset\_operate*)*, [14](#page-13-0) card\_tabset\_insert *(*card\_tabset\_operate*)*, [14](#page-13-0) card\_tabset\_operate, *[12,](#page-11-0) [13](#page-12-0)*, [14](#page-13-0) card\_tabset\_remove *(*card\_tabset\_operate*)*, [14](#page-13-0) card\_tool, *[5](#page-4-0)*, *[10](#page-9-0)*, *[13](#page-12-0)*, [15,](#page-14-0) *[17](#page-16-0)* clear\_notifications *(*notification*)*, [28](#page-27-0) clipboardOutput, [16](#page-15-0) flex\_break *(*flex\_container*)*, [17](#page-16-0) flex\_container, [17](#page-16-0) flex\_item *(*flex\_container*)*, [17](#page-16-0) flip *(*flip\_box*)*, [19](#page-18-0)

flip\_box, *[16](#page-15-0)*, [19](#page-18-0) format\_text\_r, [20,](#page-19-0) *[22](#page-21-0)* get\_construct\_string, *[21](#page-20-0)*, [21](#page-20-0) get\_jsevent *(*javascript-tunnel*)*, [24](#page-23-0) get\_theme *(*javascript-tunnel*)*, [24](#page-23-0) guess\_body\_class, [22](#page-21-0) html\_highlight\_code, *[35](#page-34-0)* html\_highlight\_code *(*format\_text\_r*)*, [20](#page-19-0) icon, *[8](#page-7-0)* include\_view, [22](#page-21-0) info\_box, [23](#page-22-0) javascript-tunnel, [24](#page-23-0) load\_module *(*module\_info*)*, [26](#page-25-0) module\_info, [26](#page-25-0) notification, [28](#page-27-0) observe, *[25](#page-24-0)* observeEvent, *[25](#page-24-0)* Progress, *[33](#page-32-0)* progressOutput, [29,](#page-28-0) *[33](#page-32-0)* reactiveValues, *[31](#page-30-0)* register\_global\_reactiveValues, [31](#page-30-0) register\_session\_events *(*javascript-tunnel*)*, [24](#page-23-0) register\_session\_id *(*javascript-tunnel*)*, [24](#page-23-0) remove\_class *(*add-remove-html-class*)*, [5](#page-4-0) render, [31](#page-30-0) renderClipboard *(*clipboardOutput*)*, [16](#page-15-0) renderProgress *(*progressOutput*)*, [29](#page-28-0) reset\_output, [32](#page-31-0)

shiny\_progress, *[30](#page-29-0)*, [33](#page-32-0) show\_notification *(*notification*)*, [28](#page-27-0)

runApp, *[32](#page-31-0)*

#### INDEX  $39$

```
show_ui_code
, 34
```

```
template_root
,
3
, 10
, 24
template_root
(template_settings
)
, 35
template_settings
,
6
, 35
template_settings_get (template_settings
)
, 35
template_settings_set (template_settings
)
, 35
tidy_source
, 21
```
use\_template , *[5](#page-4-0)* , [36](#page-35-0)